Guida alle votazioni per il Consiglio di Istituto 2021-24

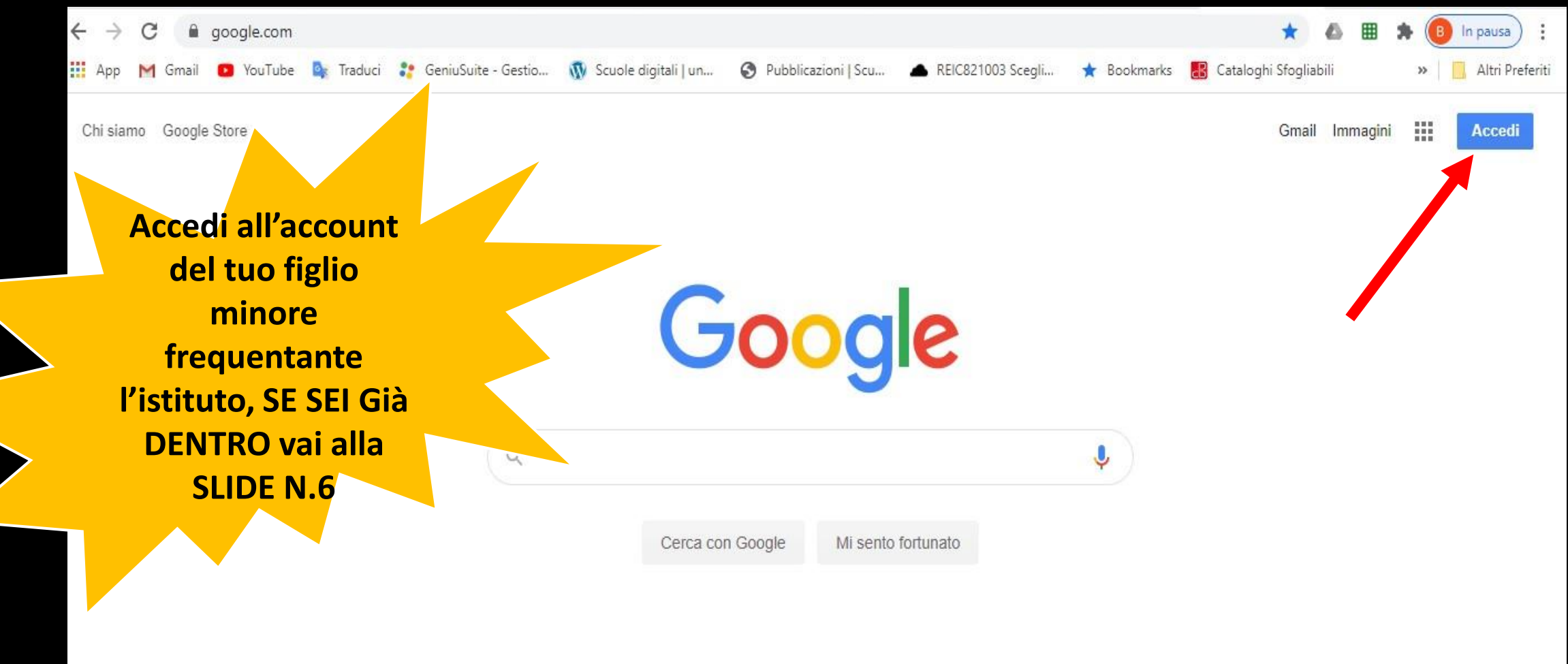

### Digitare [www.google.it](http://www.google.it/) nella barra di ricerca di internet

Pubblicità Soluzioni aziendali Come funziona la Ricerca Privacy Termini Impostazioni

Cliccare sul pulsante ACCEDI in alto a destra

### Google

si vota con l'account del<br>Si vota con l'account del<br>Figlio minore, gli account<br>figlio minore, durante le Si vota con l'account<br>Si vota con l'account<br>Si vota con l'account<br>Figlio minore, gli verranno<br>figlio minore, durante le<br>dei figli maggiori ra compre, ghi verra.<br>lo minore, giori verra.<br>lo minoregiori vente le<br>li figli maggi durante le Accedi Utilizza il tuo Account Google

> Indirizzo email o numero di telefono rocchi.nicolo@icsanpolodenza.edu.it

Non ricordi l'indirizzo email?

Non si tratta del tuo computer? Utilizza una finestra InPrivate per accedere. Ulteriori informazioni

Crea un account

Si vota con l'account del

Avanti

Inserire l'indirizzo di vostro figlio/a composto da

cognome.nome @icsanpolodenza.edu.it

e cliccare Avanti

**Se non hai ancora attivato l'account guarda il tutorial sul sito dell'istituto nella sezione Google Workspace**

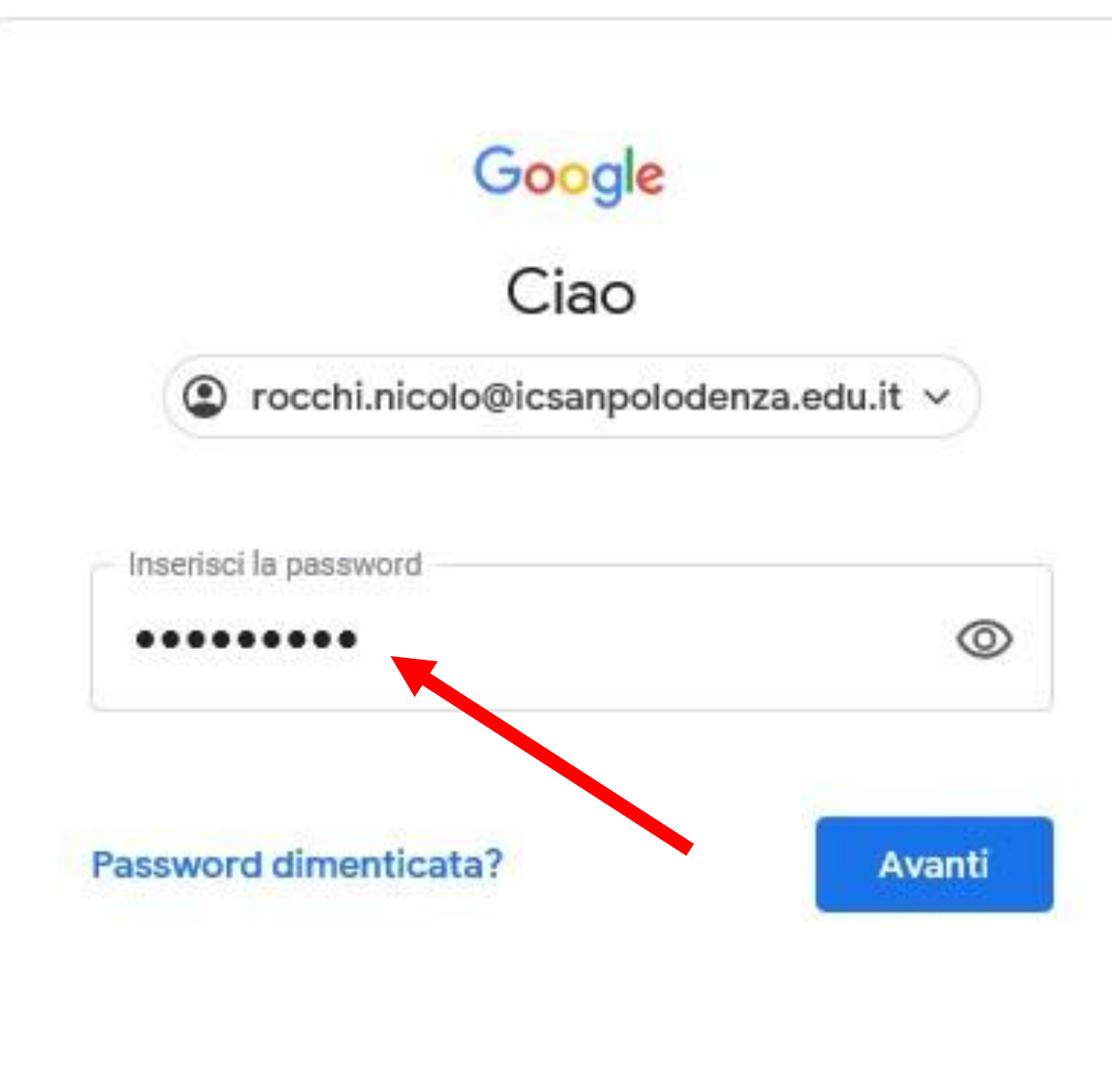

Inserire la password dell'account istituzionale di vostro/a figli/a minore e poi Avanti

> **In caso di difficoltà scrivi una mail all'animatore digitale**

**benedetta.cadei@icsanpolodenza.edu.it**

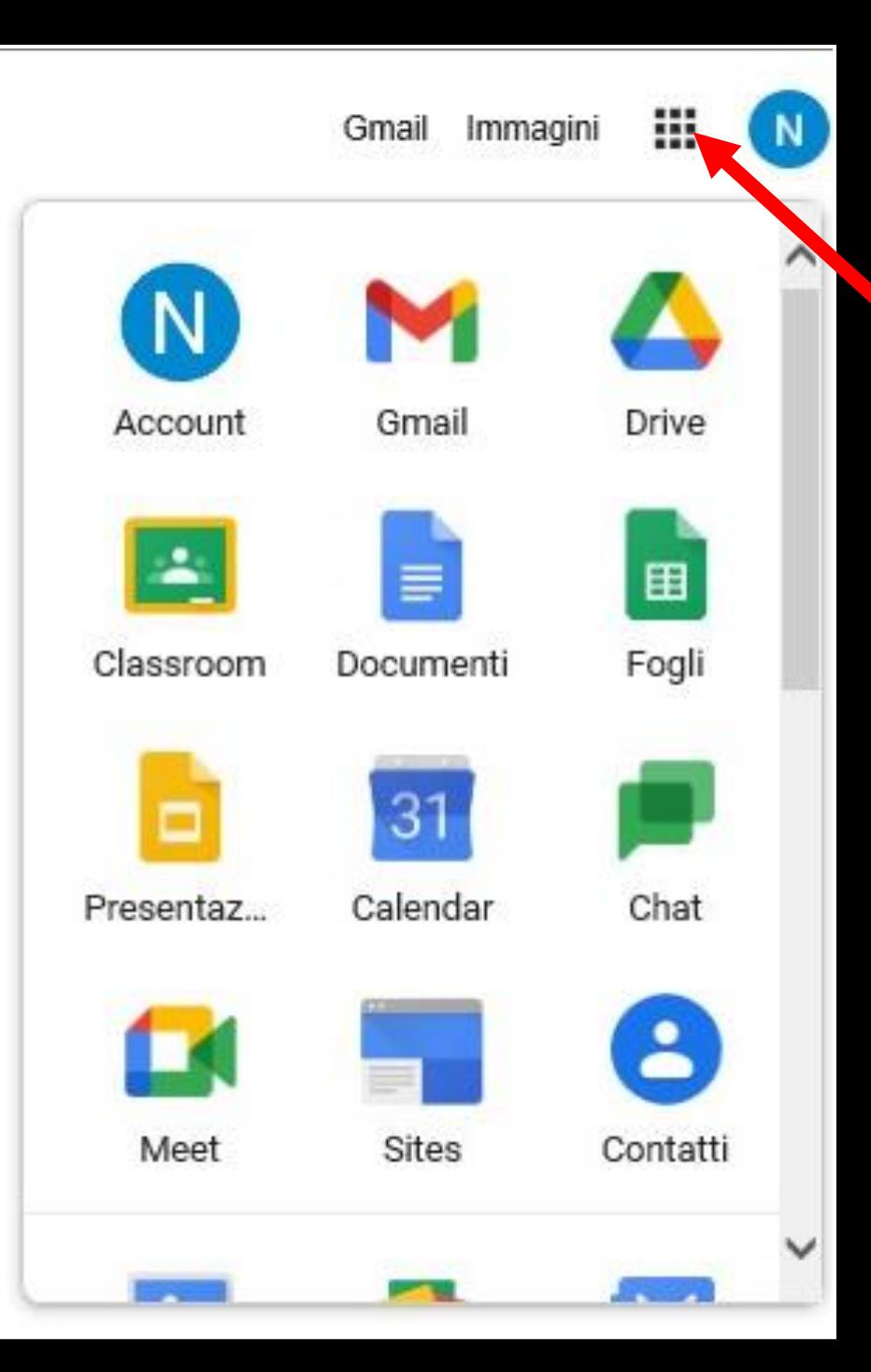

Cliccando sui 9 quadratini (o pallini) in alto a destra si apre il menu con tutte le Google App disponibili per il vostro account

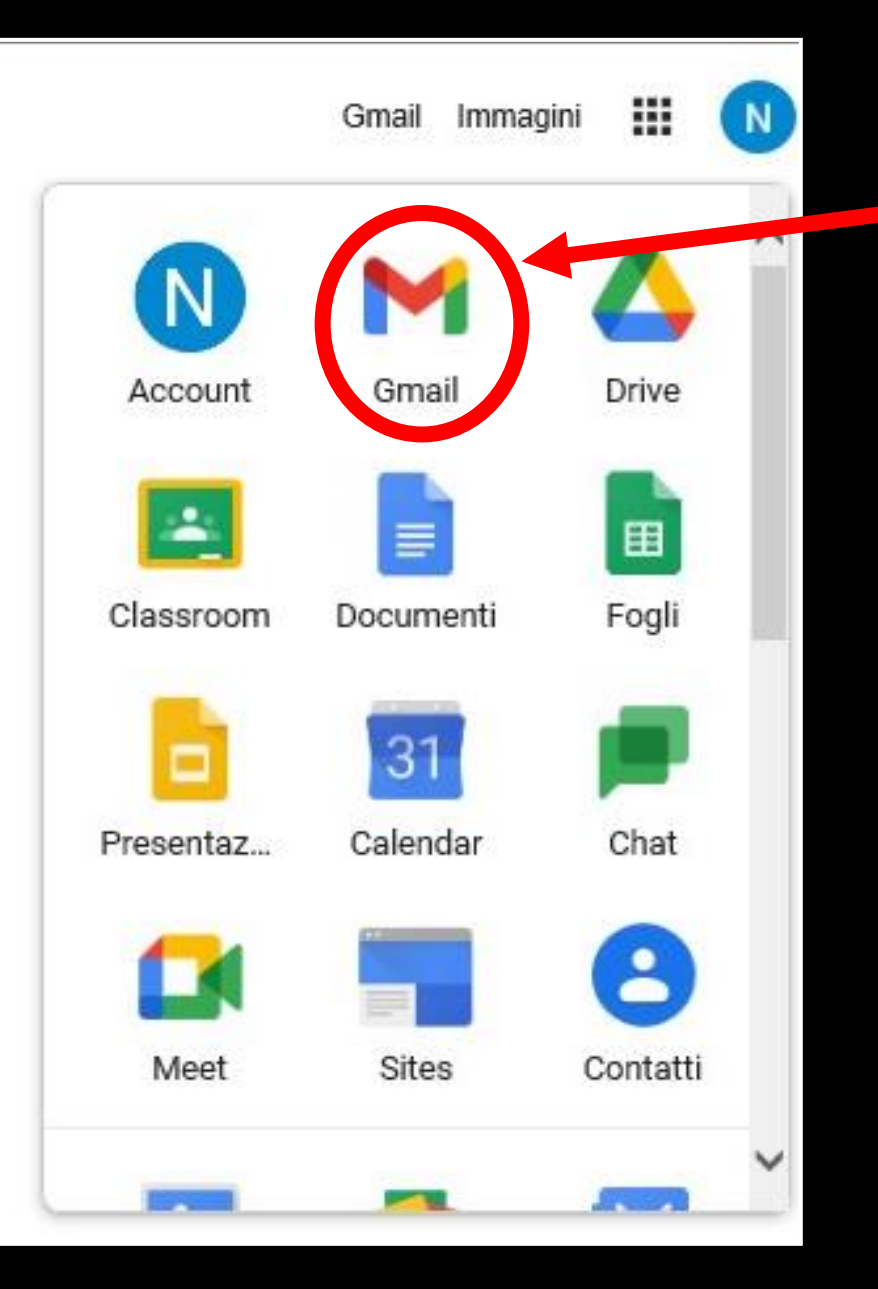

## Cliccando su Gmail si apre il programma di posta elettronica

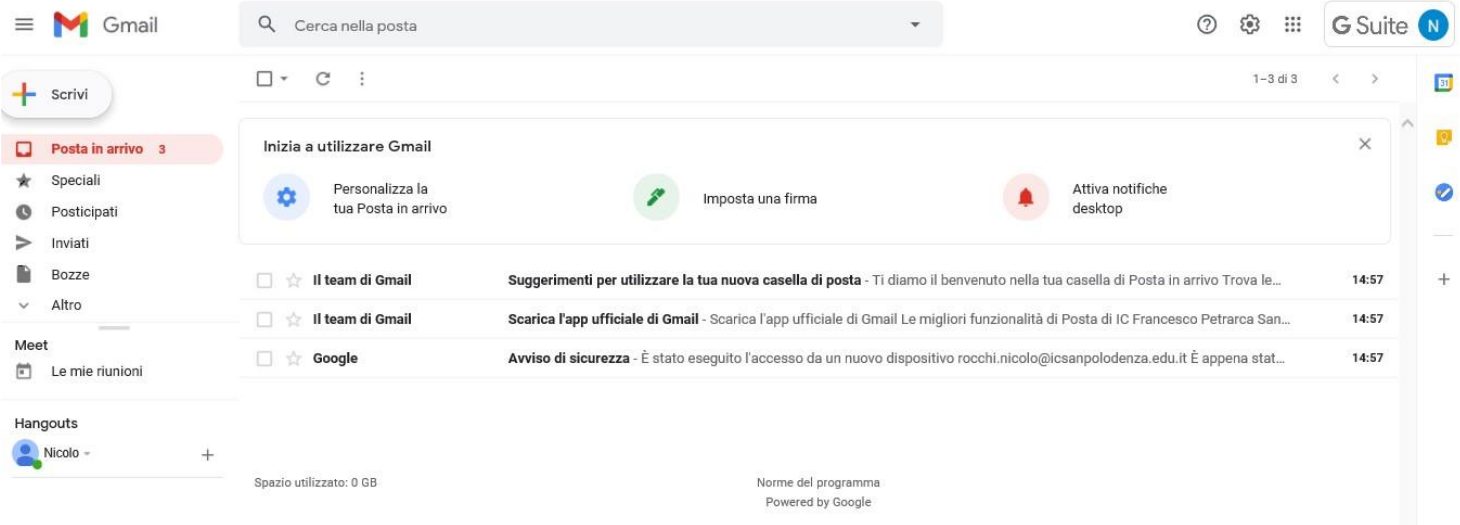

Riceverete una mail con i link dei due google moduli che servono per votare

PER VOTARE CLICCA QUI: link MADRE https://forms.gle/kdhgfkaildhjgs.lidjfb link PADRE https://forms.gle/kyuhlnijsrxgoklfv

> **PUO' VOTARE SOLO UNA VOLTA ANCHE IN CASO DI PiU' FIGLI**

Dopo aver letto le importanti raccomandazioni contenute nella mail clicca sul link in blu rispettivamente del modulo **PADRE OPPURE MADRE** OF **PADRE** 

Cliccando sul link in blu si accede al modulo per votare , scegliere la lista che desiderate cliccando sul pallino sotto l'immagine

poi scorrere in fondo e cliccare

Avanti

### Elezione del consiglio di istituto MADRE

#### $N.B$

Si vota per una sola lista, cliccando sulla lista prescelta e si possono esprimere al massimo due preferenze nella lista prescelta.

Il voto di preferenza si esprime selezionando il nome del candidato che si intende votare

Il presente modulo non raccoglie email e garantisce l'anonimato

benedetta.cadei@icsanpolodenza.edu.it (non condiviso) Ø9 Cambia account

Salvataggio disabilitato

#### \*Campo obbligatorio

#### Scegli la lista e poi i candidati \*

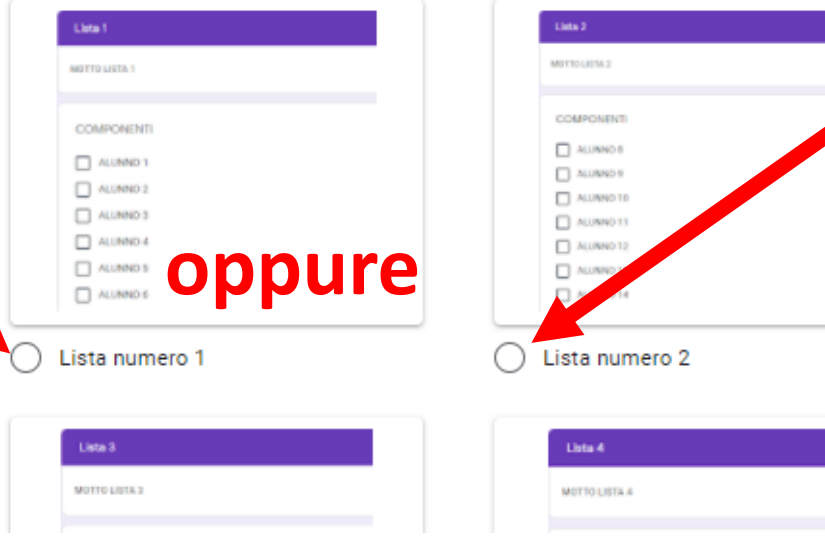

scegliere quindi i genitori che si vogliono votare (fino ad un massimo di 2) e cliccare sui quadratini relativin

# Infine premere

Invia

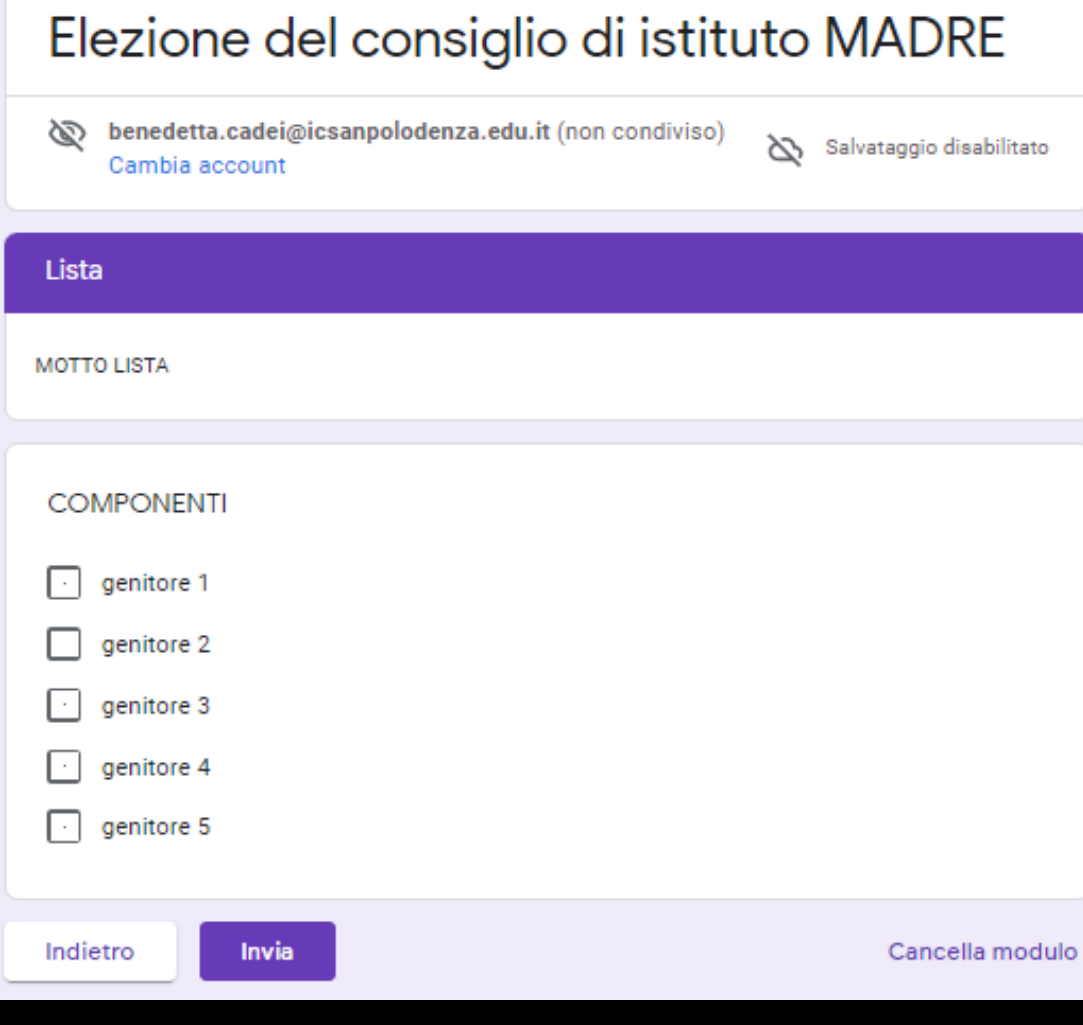

## Elezione del consiglio di istituto MADRE

Il tuo voto è stato registrato. Grazie

# Quando appare questa scritta significa che la votazione è andata a buon fine